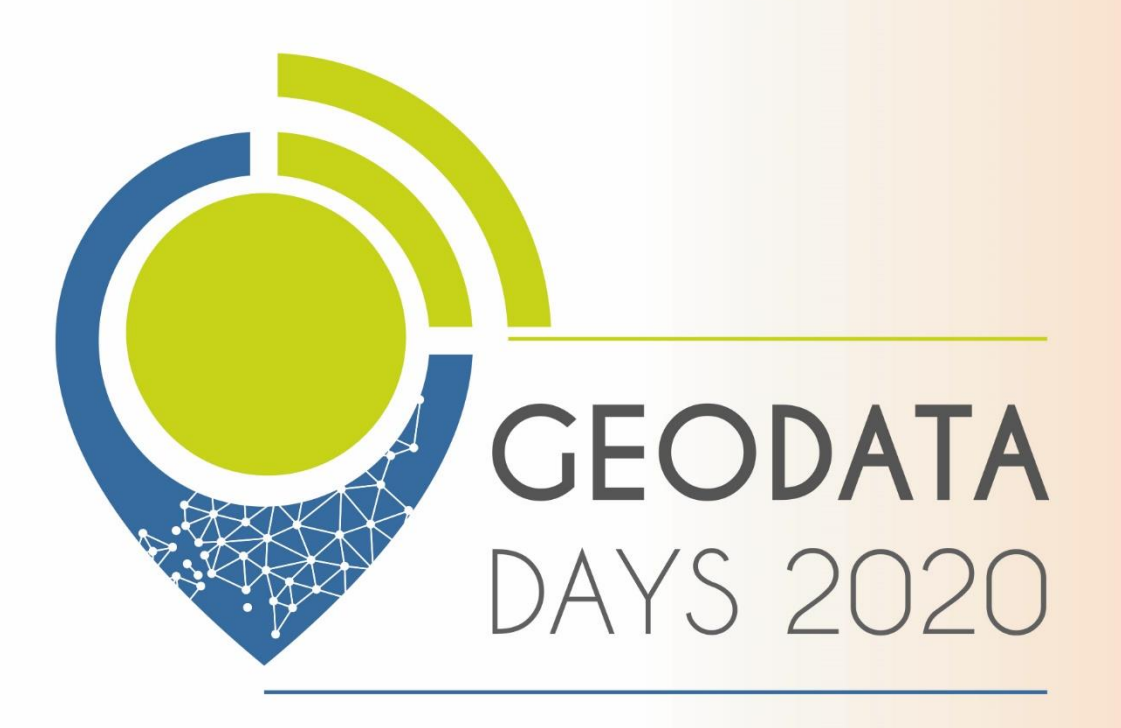

5 & 16 SEPTEMBRE 2020

LES JOURNÉES NATIONALES CÉONUMÉRIQUES de L'AFICÉO & DÉCRYPTACÉO

**CORUM - MONTPELLIER - OCCITANIE** 

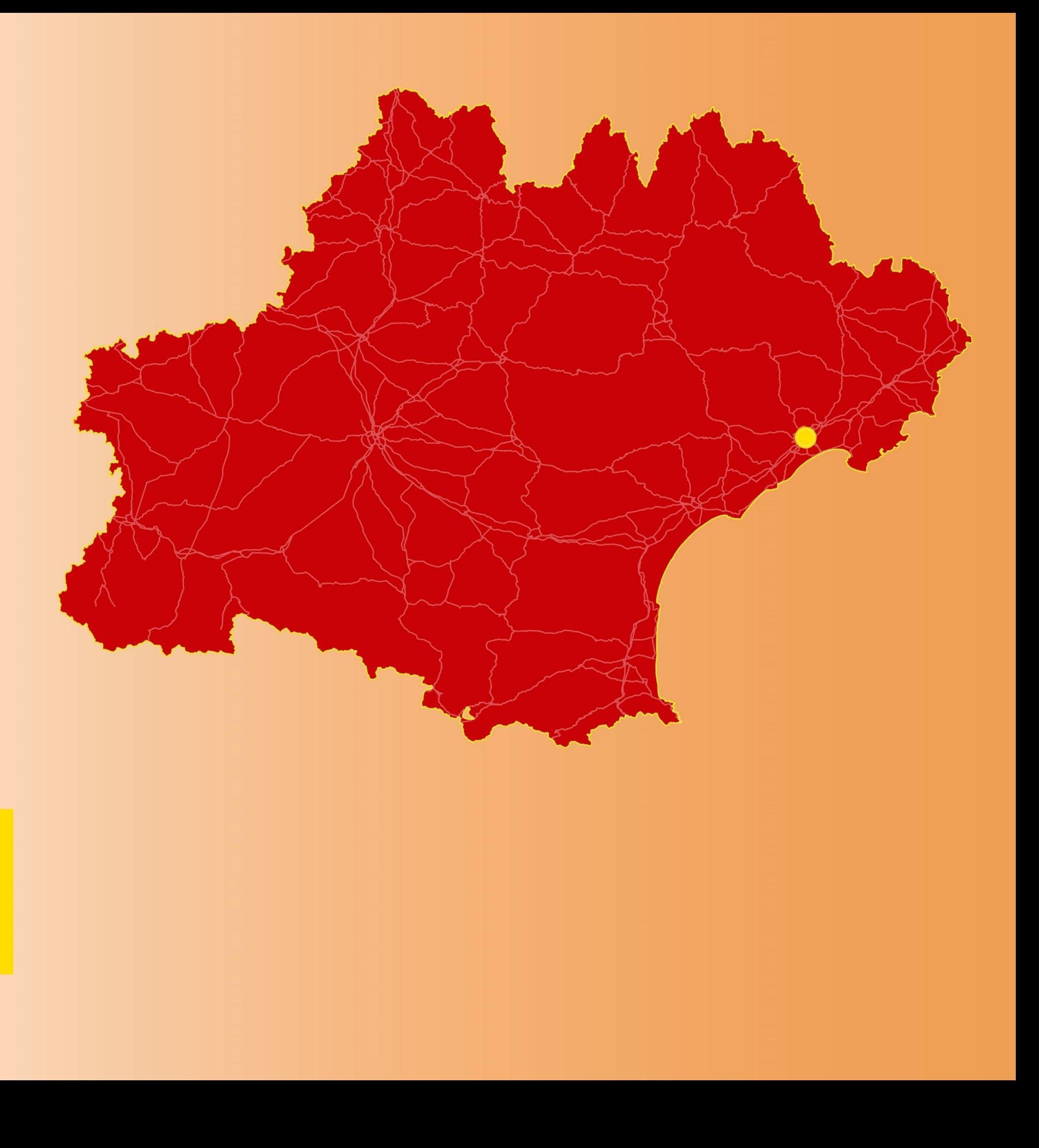

# Suivi de la végétation dunaire par traitement d'images drone :

Exemple de mise en œuvre à Villeneuve-lès-

Maguelone (pour le Conseil Départemental de

l'Hérault) et perspectives

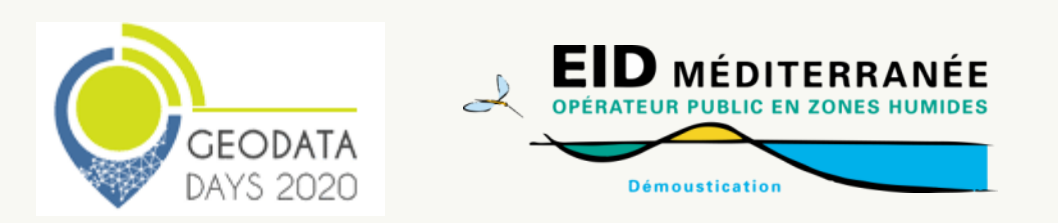

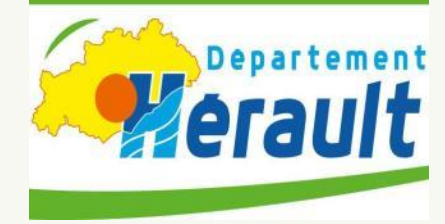

Hugues HEURTEFEUX, Entente Interdépartementale pour la Démoustication (EID) & Marie SARRE, Département de l'Hérault

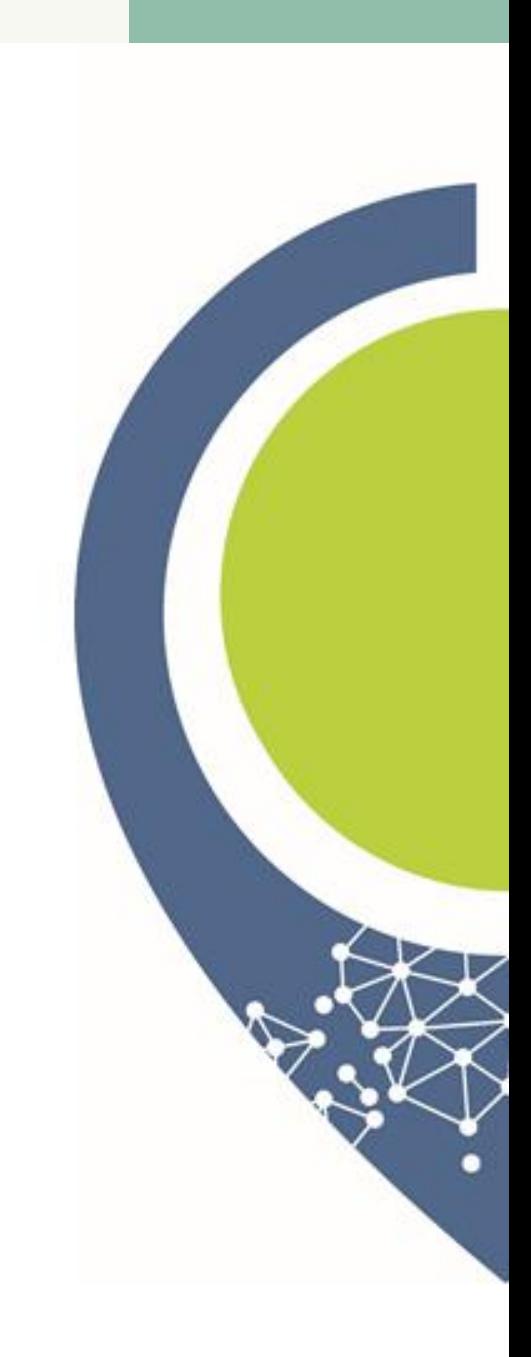

5 & 16 SEPTEMBRE 2020

**LES JOURNÉES NATIONALES GÉONUMÉRIQUES**<br>de l'AFIGÉO & DÉCRYPTAGÉO

CORUM - MONTPELLIER - OCCITANIE

## Plan de l'intervention :

1. Contexte

### 2. Méthode utilisée

3. Résultats et perspectives

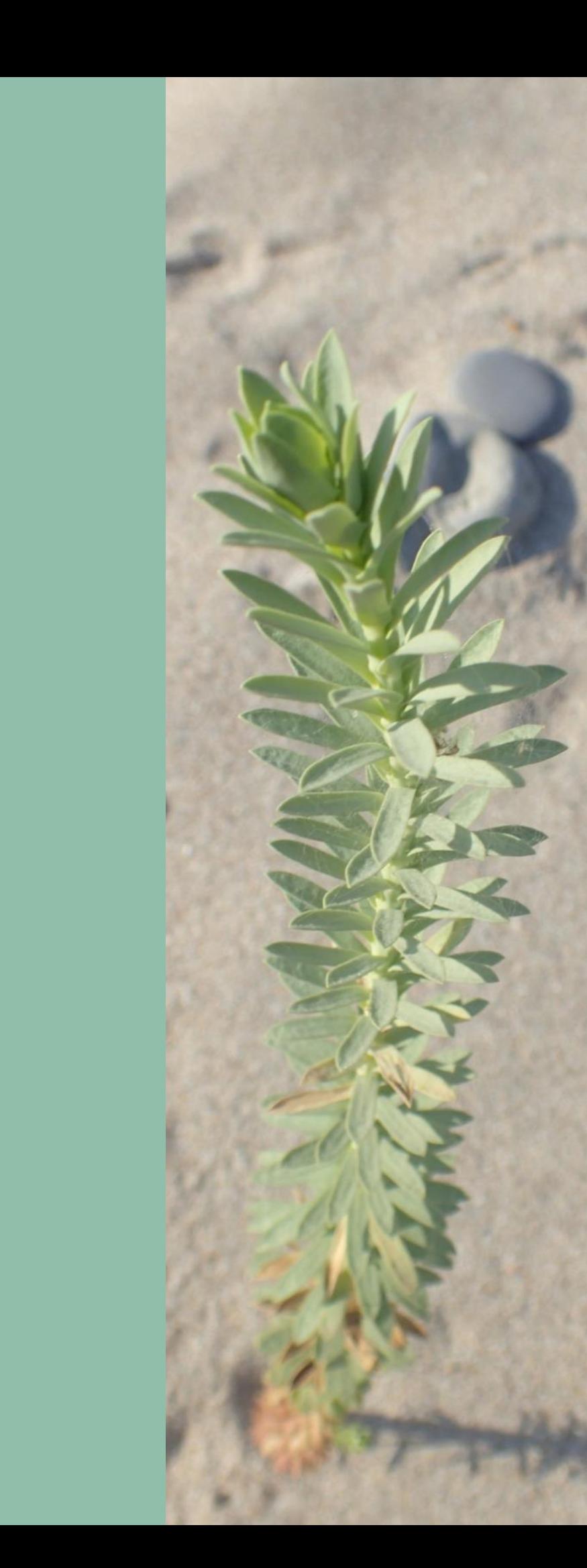

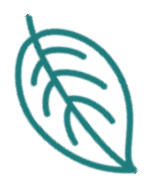

### 1. Le contexte

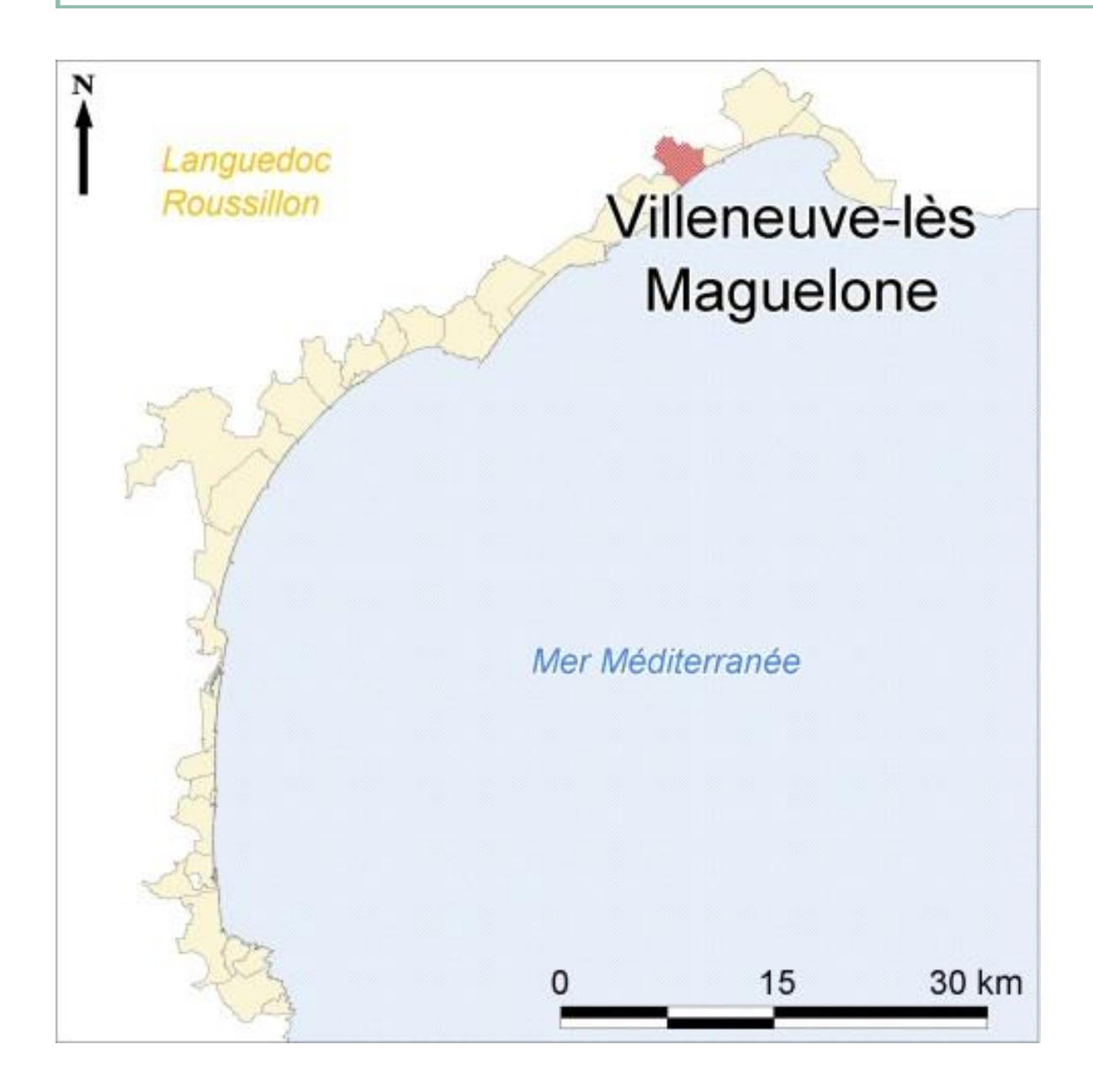

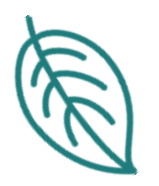

### 1. Le contexte

- Travaux de restauration dunaire engagés
- Façonnement d'un cordon sur 700 m et 60 000 pieds plantés entre 2014 à 2015
- co-maîtrise d'ouvrage de la commune de Villeneuvelès-Maguelone et du Département de l'Hérault, avec les financements de l'Europe, l'Etat et la Région
- Suivi de la végétation par comptage depuis 2015

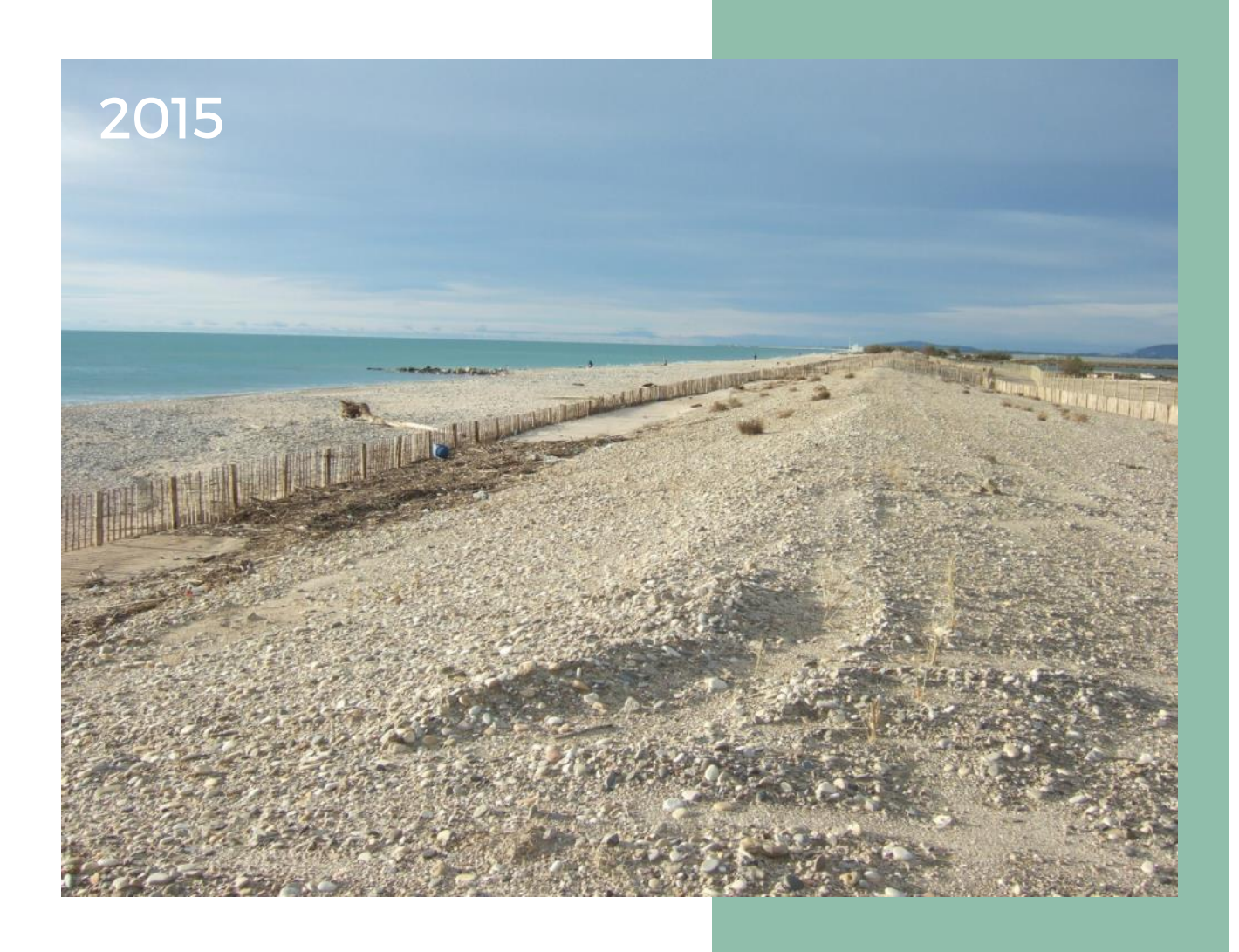

### 2019

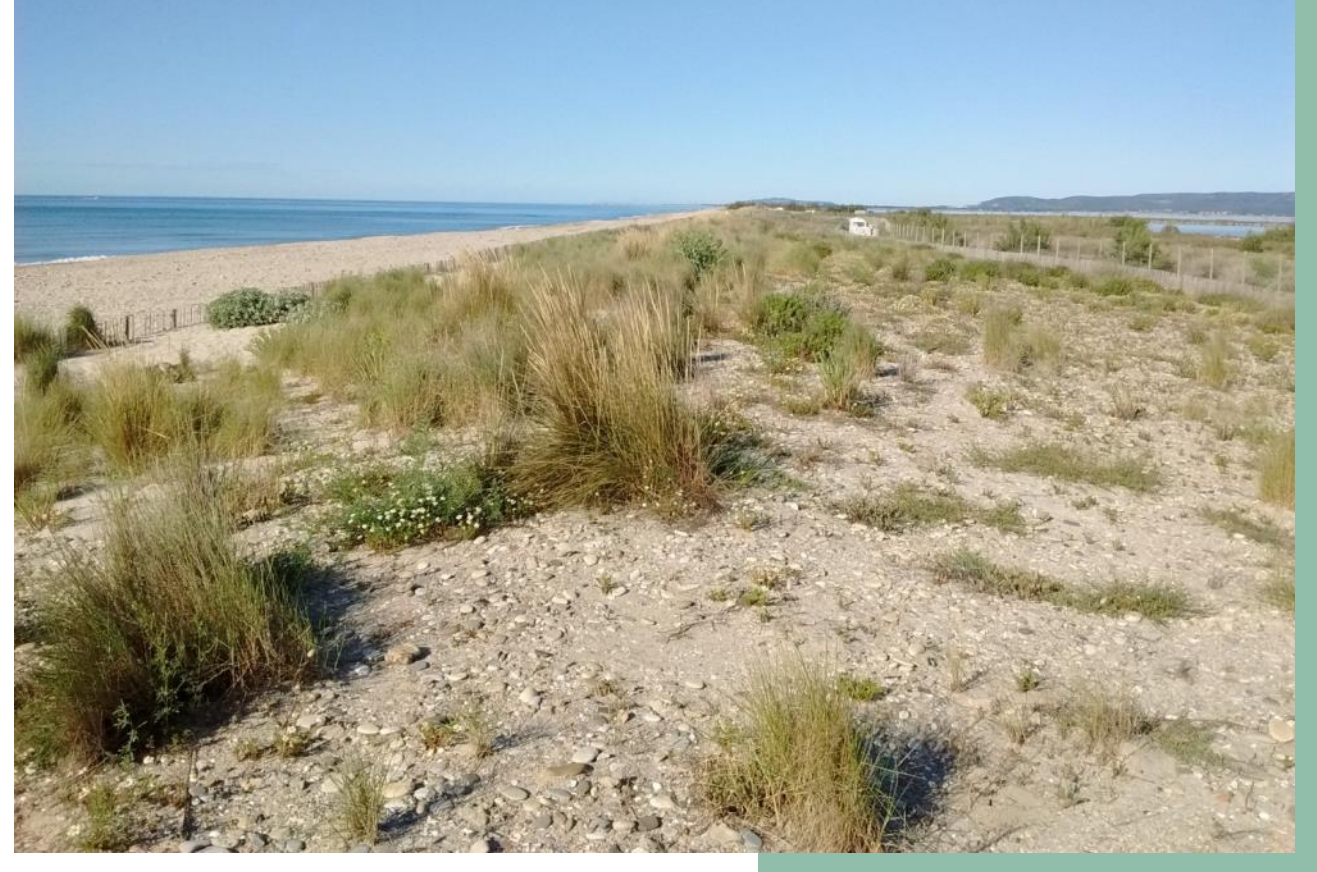

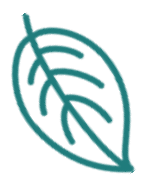

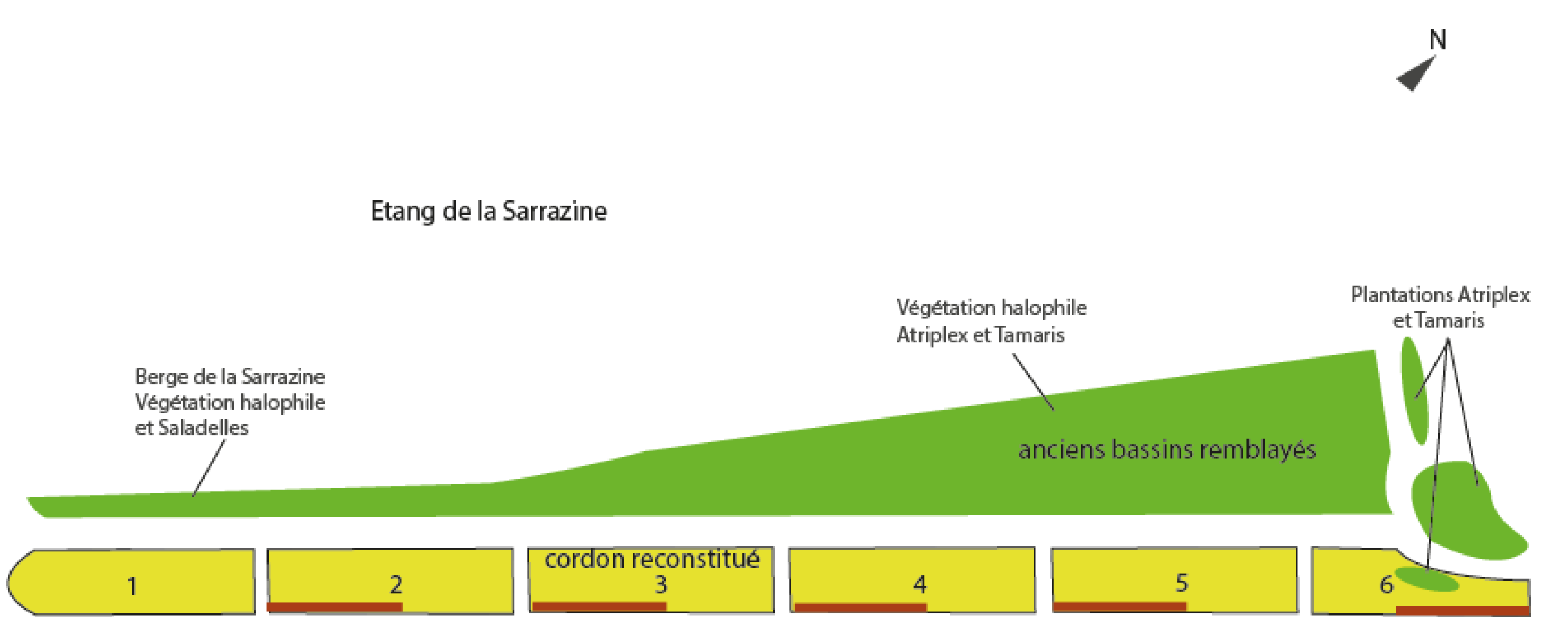

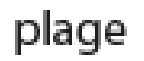

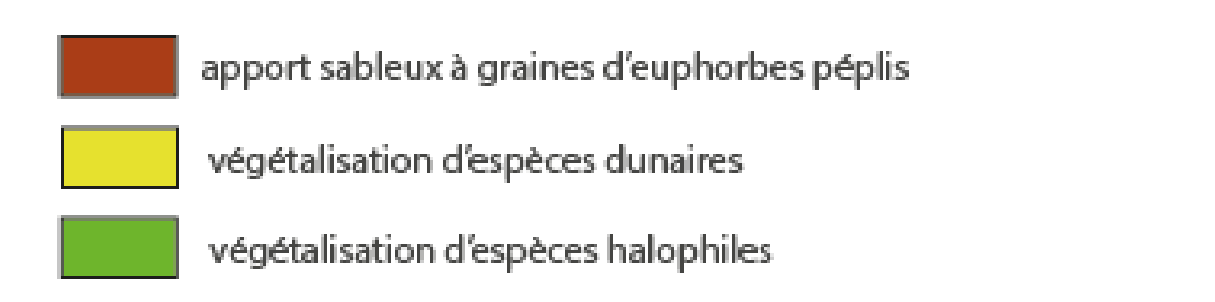

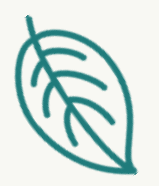

### 1. Le contexte

- $\Rightarrow$  Bonne reprise de la végétation et absence d'invasives
- $\Rightarrow$  Recouvrement trop important pour compter toutes les espèces
- Expérimentation d'un suivi du taux de recouvrement par drone ?

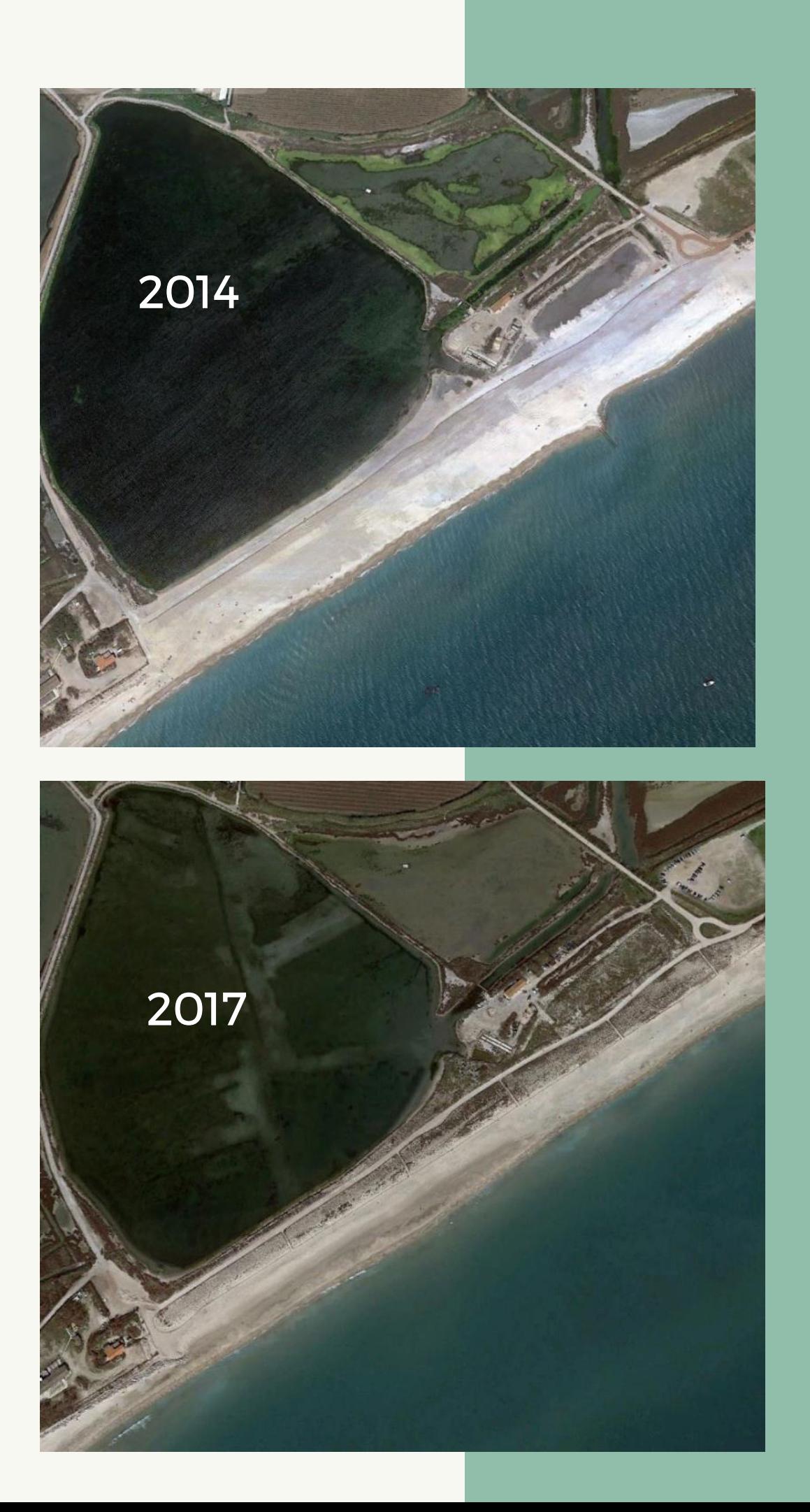

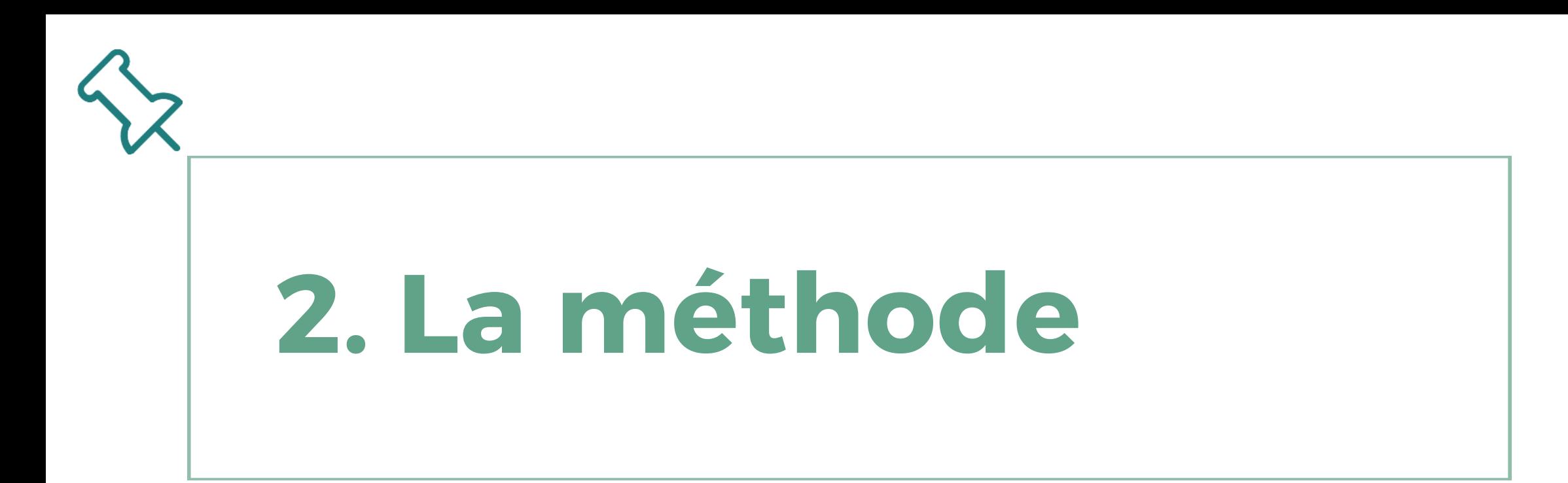

 $\Rightarrow$  Objectif de l'expérimentation :

Est-il possible de calculer des taux de recouvrement de façon automatisée d'après une orthophotographie très haute résolution du site (pixel < 2cm), générée après un traitement photogrammétrique ?

 $\Rightarrow$  A partir de 2018 :

Lancement de l'expérimentation par la combinaison de la prospection terrain et de l'utilisation du drone

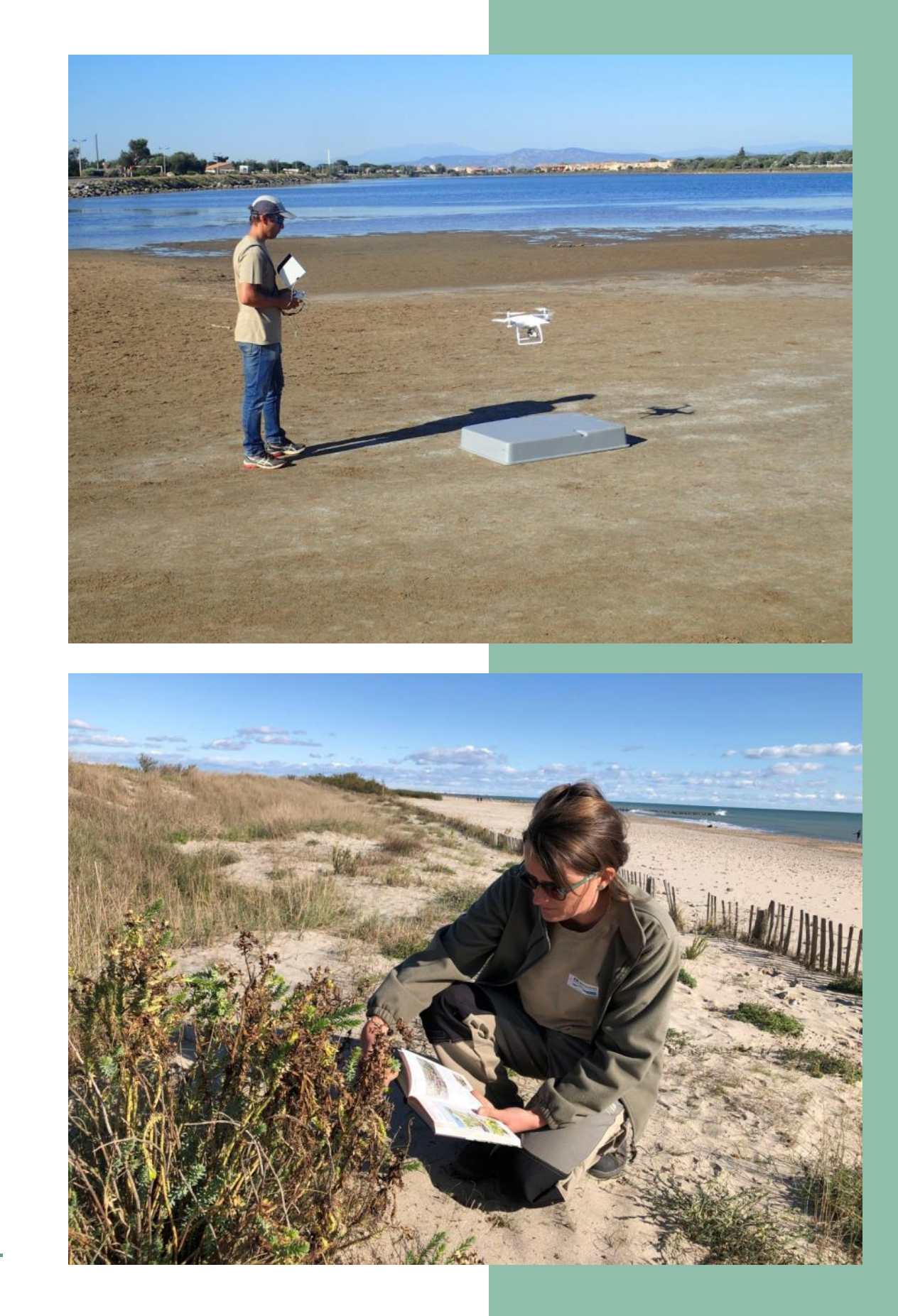

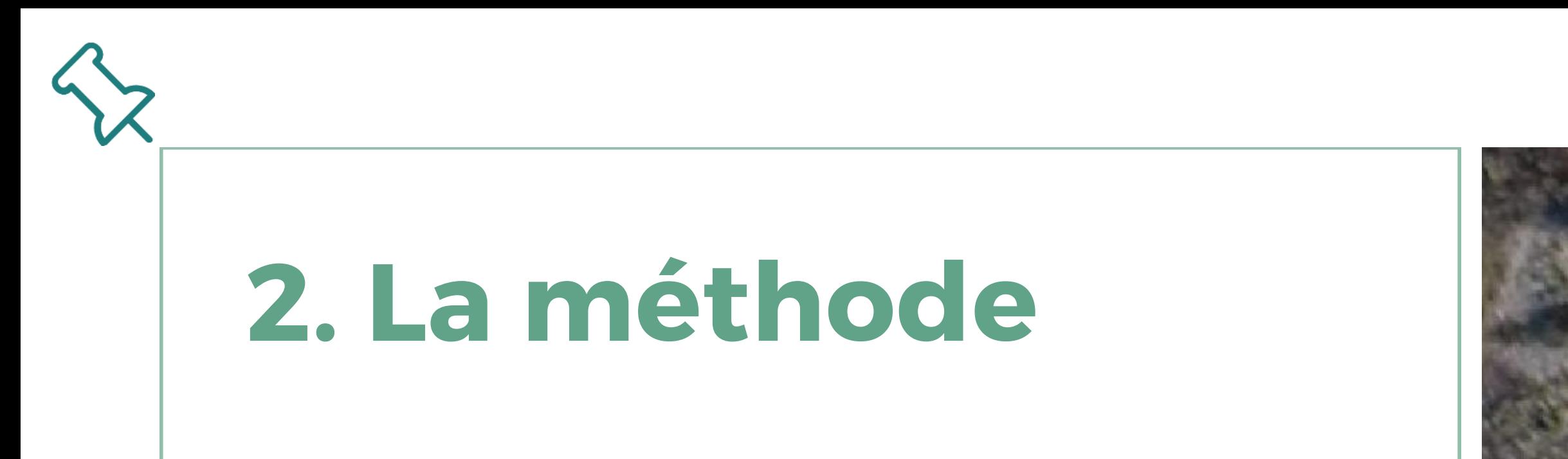

- Classification supervisée (Qgis / Orfeo ToolBox)
- Utilisation des néo-canaux des indices « excess green » et « C3 »

==> Répartition de chacun des pixels dans les classes adaptées en fonction des données de réflectance des objets

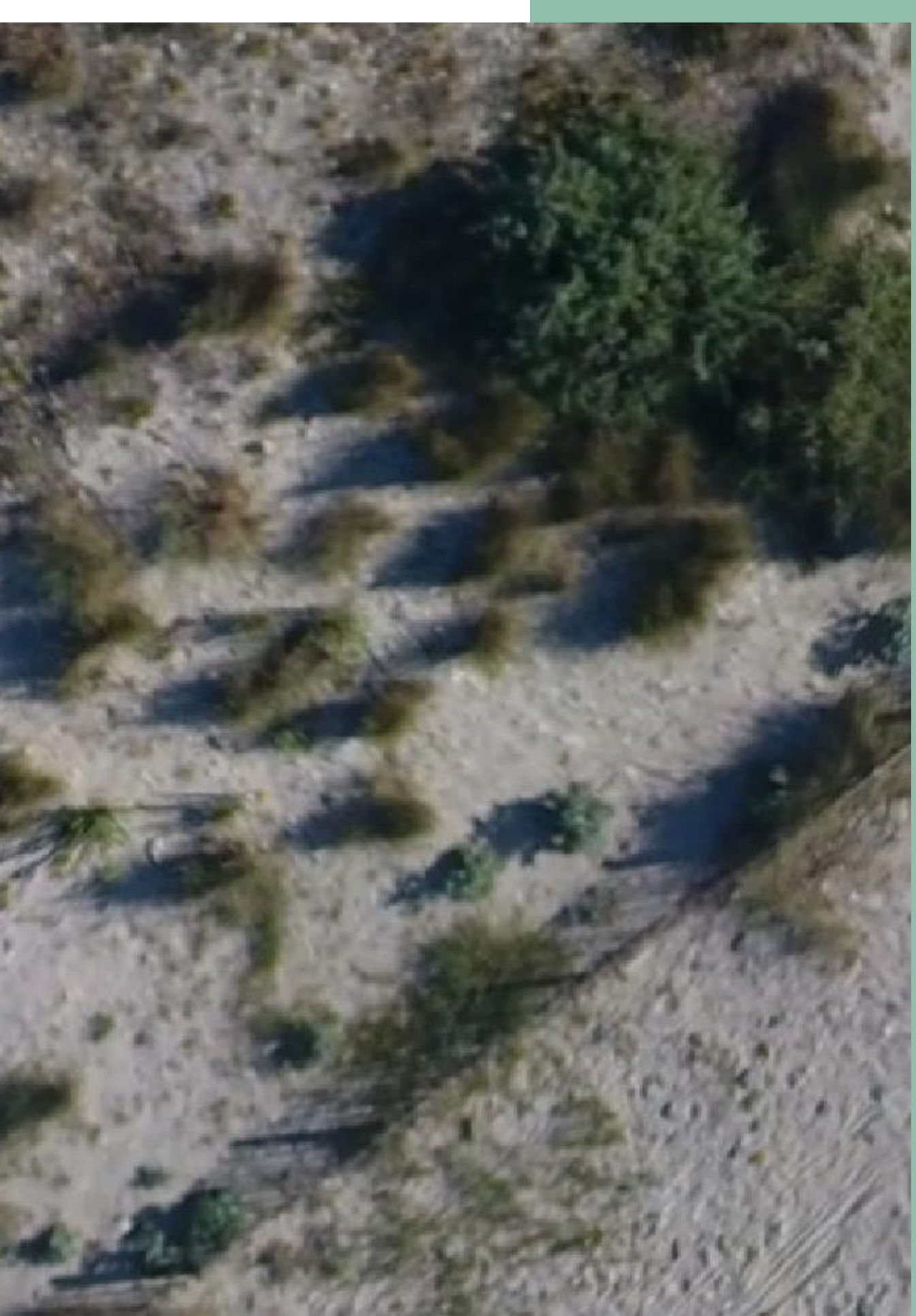

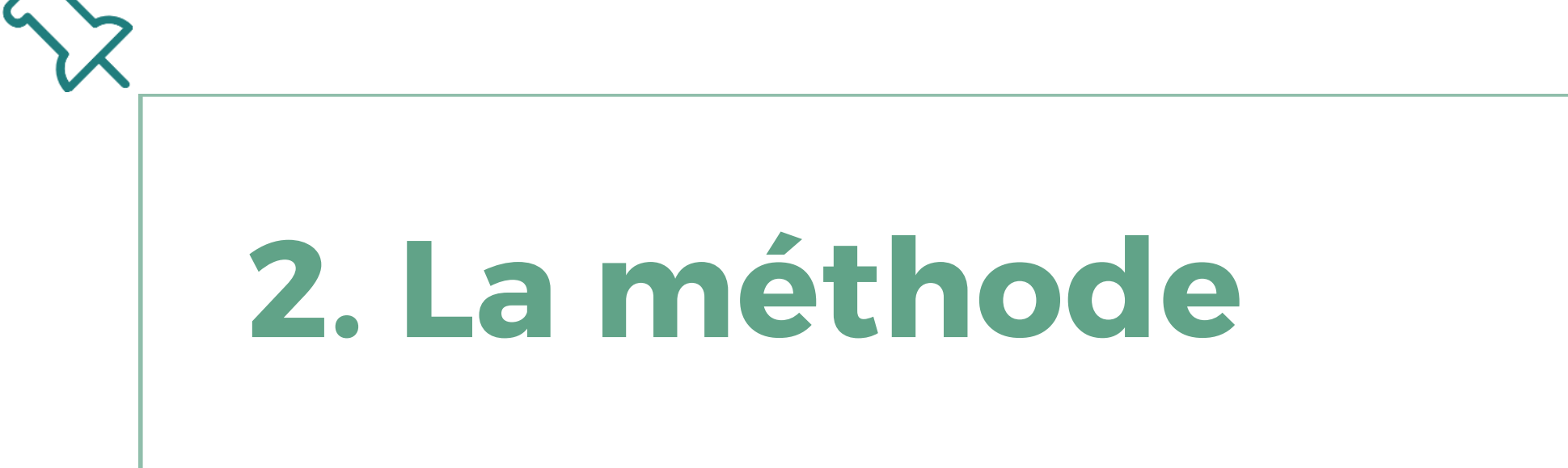

- Classification supervisée (Qgis / Orfeo ToolBox)
- Utilisation des néo-canaux des indices « excess green » et « C3 »

==> Répartition de chacun des pixels dans les classes adaptées en fonction des données de réflectance des objets

Etapes de traitement logiciel

1. Numérisation de l'échantillon de référence

2. Validation sous Qgis à partir du module OTB «Partage BD Entrainement validation»

3. Création du masque de classification

4. Lancement de la chaîne de traitement

=> Classification

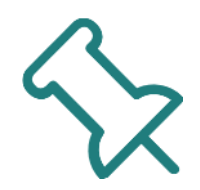

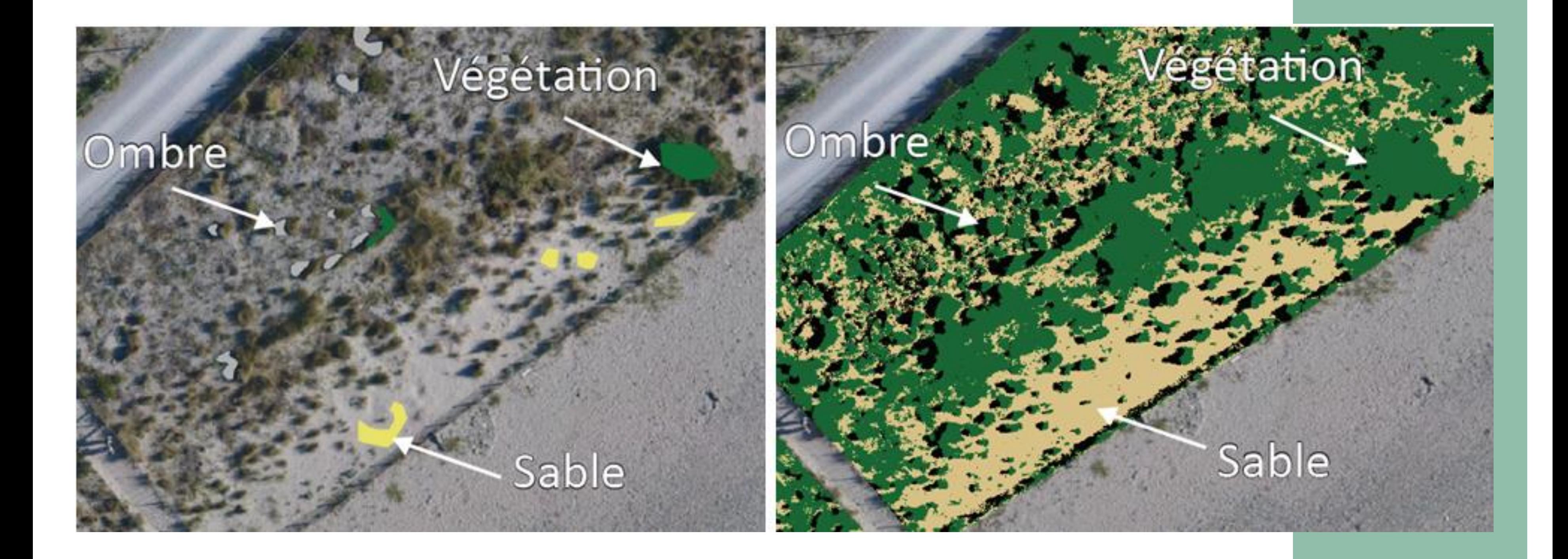

### 3. Les résultats

- Bonne correspondance entre les résultats terrain et les résultats issus du traitement logiciel

 $\Rightarrow$  Les résultats de la classification supervisée semblent conformes à la réelle occupation du sol

- Validation de la méthode et utilisation en 2019 pour comparer les années entre elles

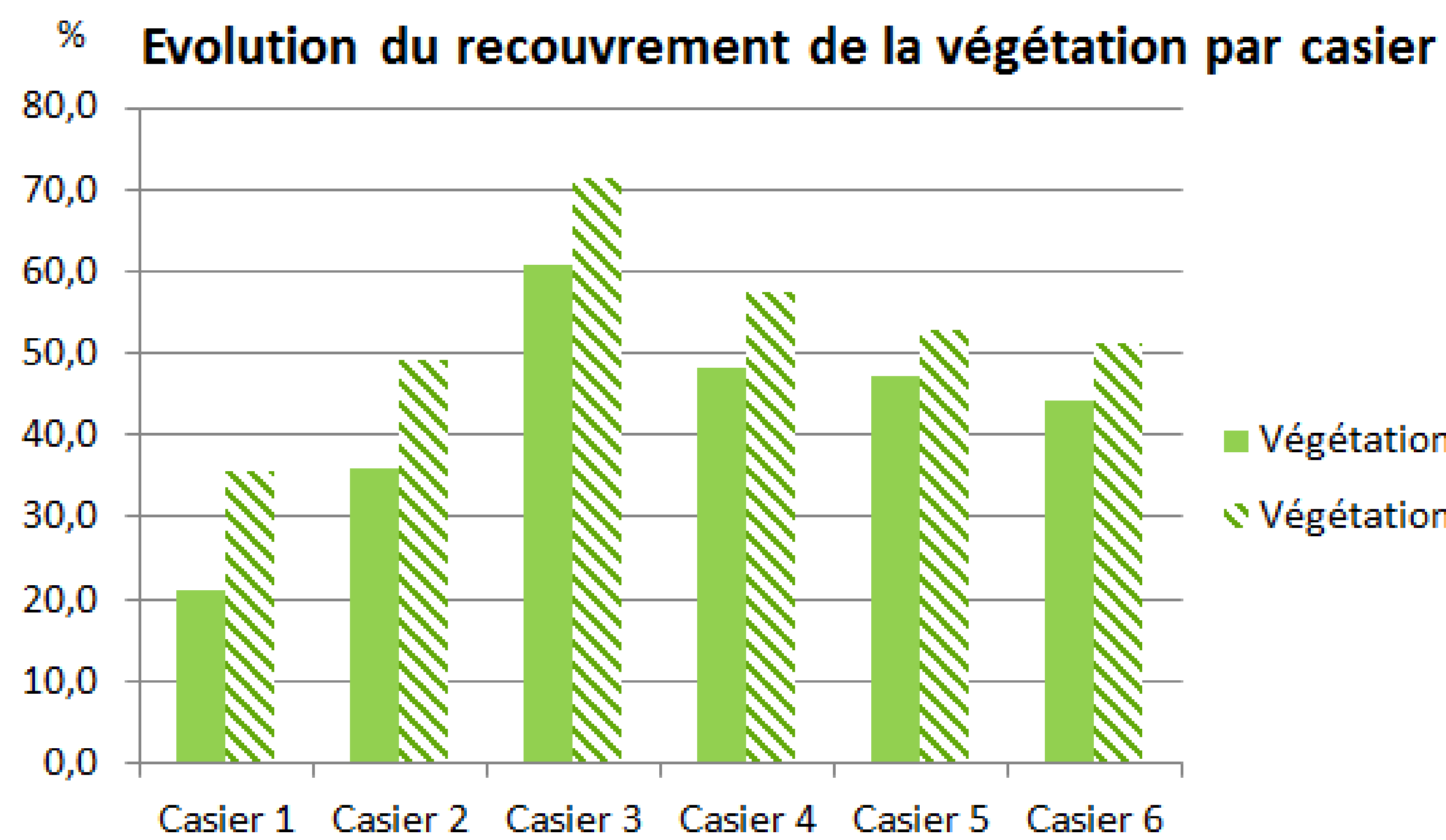

Végétation 2018 ₹ Végétation 2019

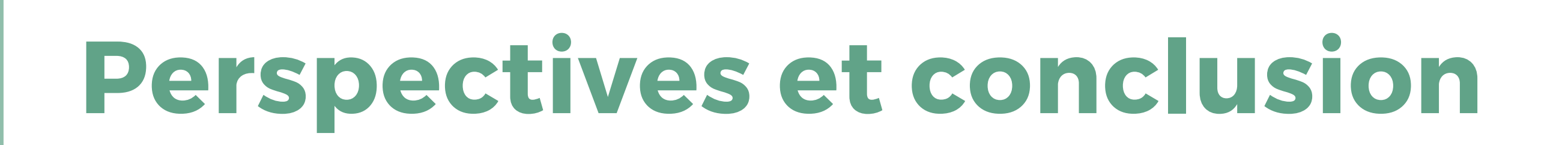

- Méthode réplicable
- Méthode complémentaire à un suivi par comptage
- Préalables : bonne résolution, absence d'invasives & levés au zénith

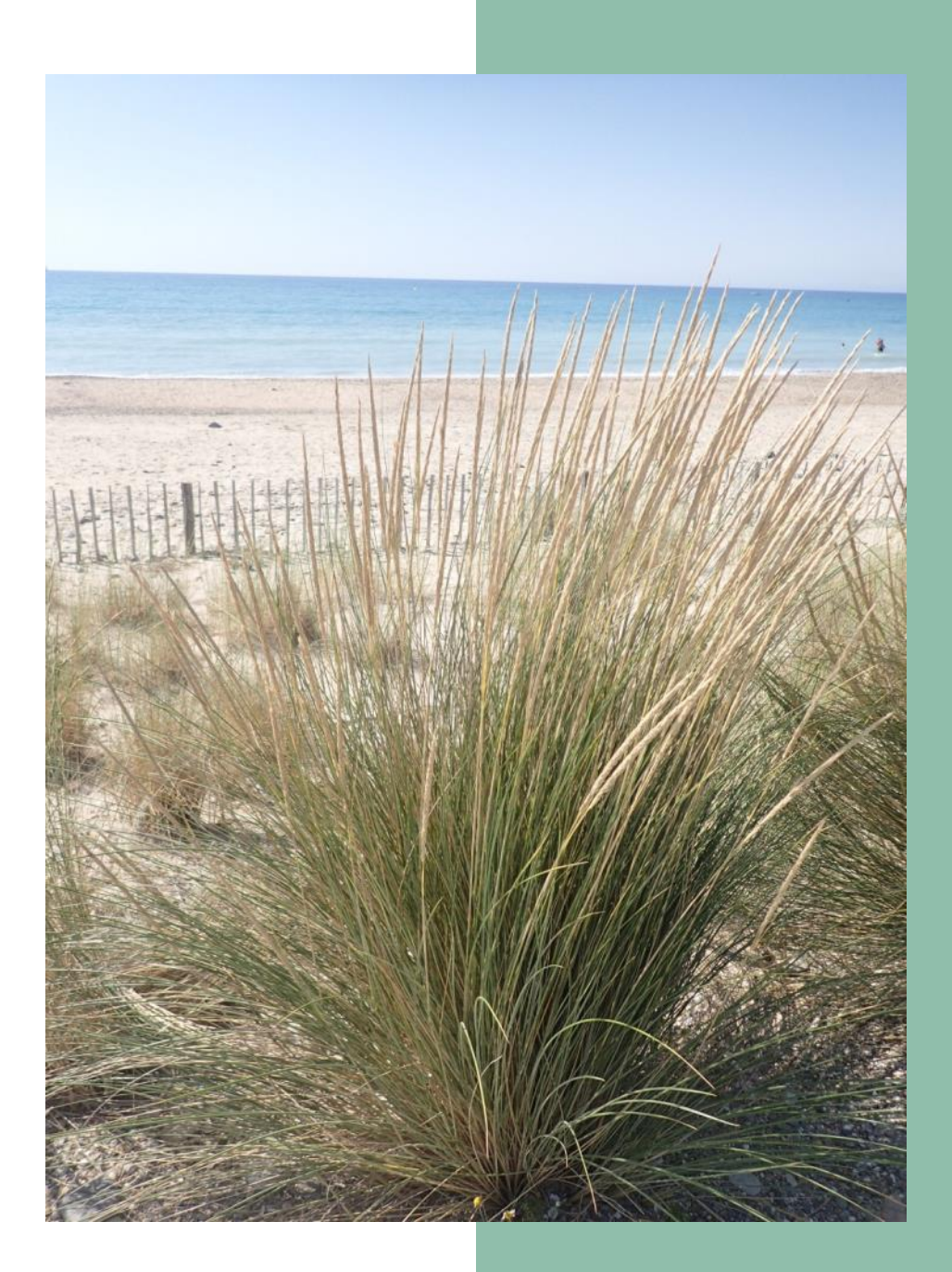

### Merci de votre attention …

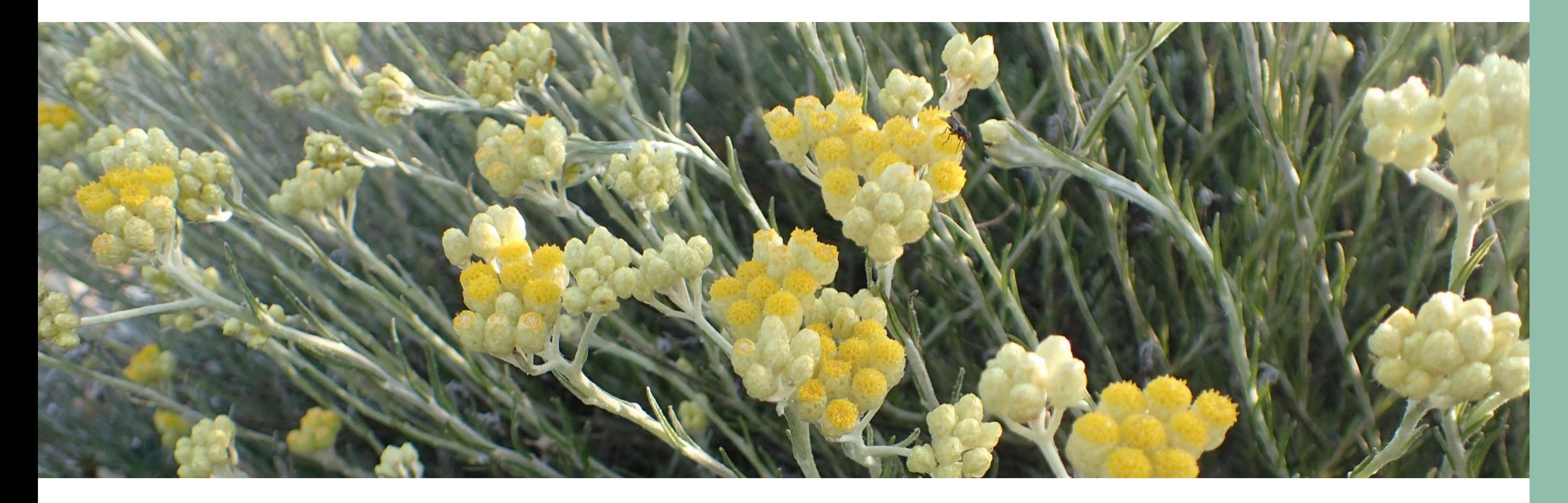

Hugues HEURTEFEUX, Entente Interdépartementale pour la Démoustication (EID) & Marie SARRE, Département de l'Hérault

Contact : hheurtefeux@eid-med.org

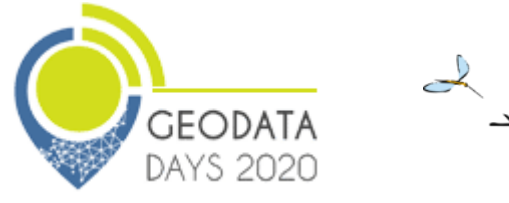

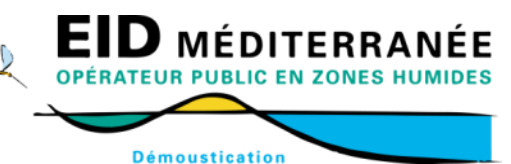

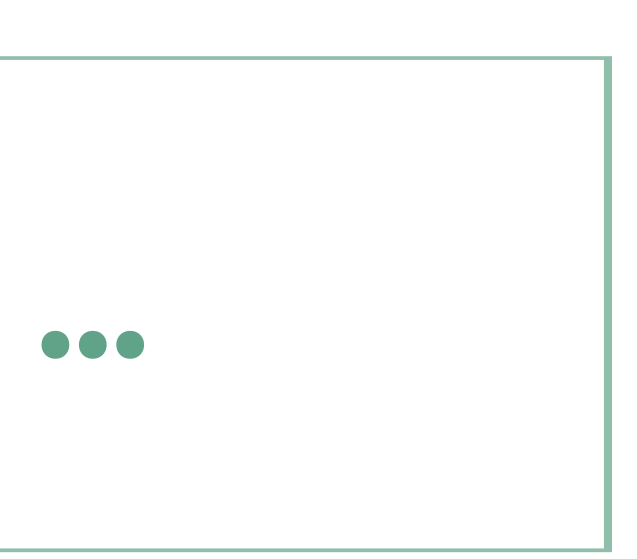

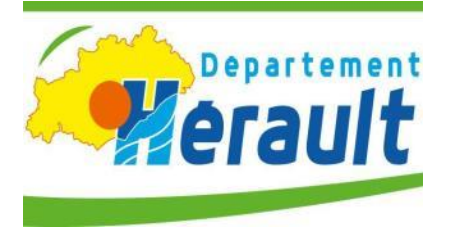